# Les processus AST/T via e-Licence

Modifié le : Lun, 19 Juill., 2021 at 11:46 AM

Voici le processus pour effectuer une demande d'AST/T via e-Licence.

#### **Etape 1 : Le club se rend sur FBI**

Pour lancer le processus de demande d'une autorisation secondaire (AST) ou d'extension T via e-Licence, le club d'accueil pour les AST/T ou le club porteur pour les AST-CTC doit se rendre sur l'onglet « Licence » et « Gestion des préinscriptions ».

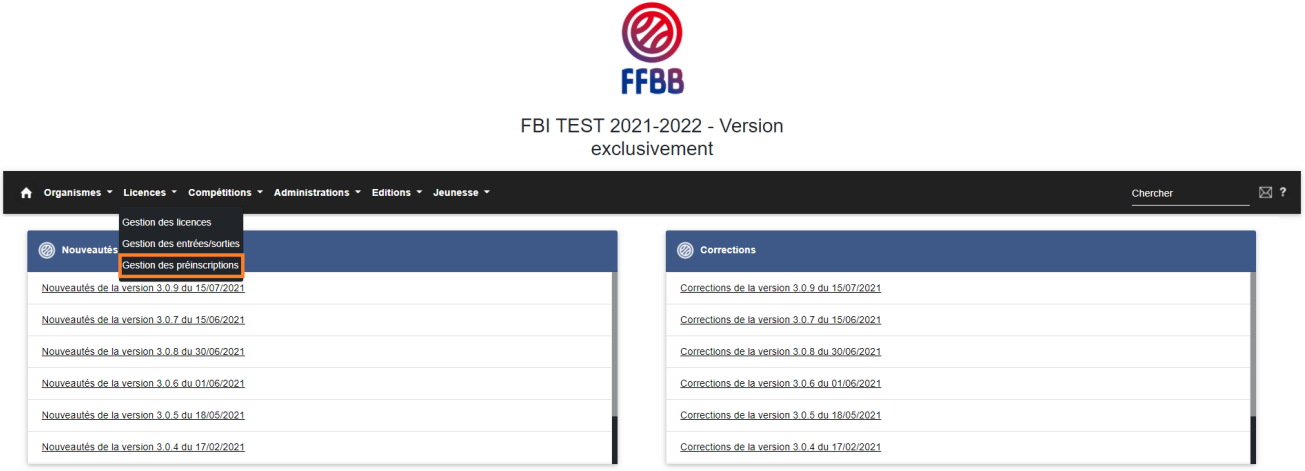

#### **Etape 2 : Le club recherche le licencié**

Pour rechercher un licencié dans la base nationale, cochez la case « recherche nationale AST/T »

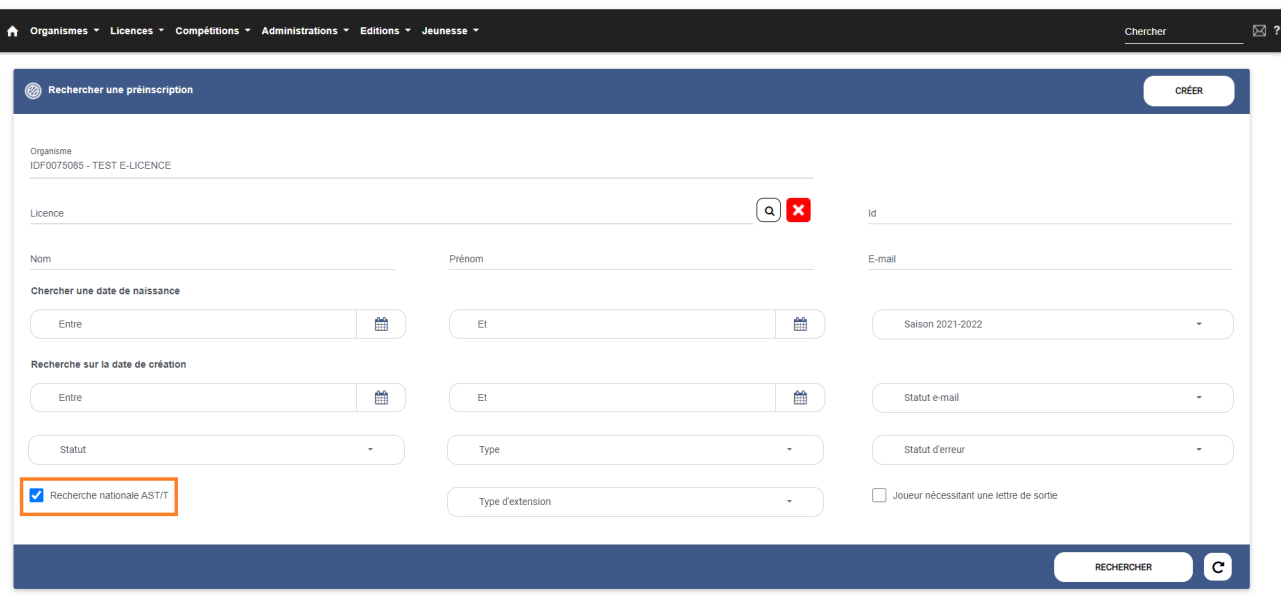

### **Etape 3 : Le club complète la préinscription**

Seule une préinscription au statut « Licence générée » peut faire l'objet d'une création de demande d'AST/T. En cliquant sur le résultat de recherche, une page préinscription simplifiée s'ouvre.

Sélectionnez le type de demande et le type de compétition.

A l'enregistrement de la pré-inscription, FBI envoie un mail au demandeur contenant le lien hypertexte (à l'adresse mail saisie sur la fiche de pré-inscription).

Le statut de la pré-inscription passe alors à : « Attente saisie extension ».

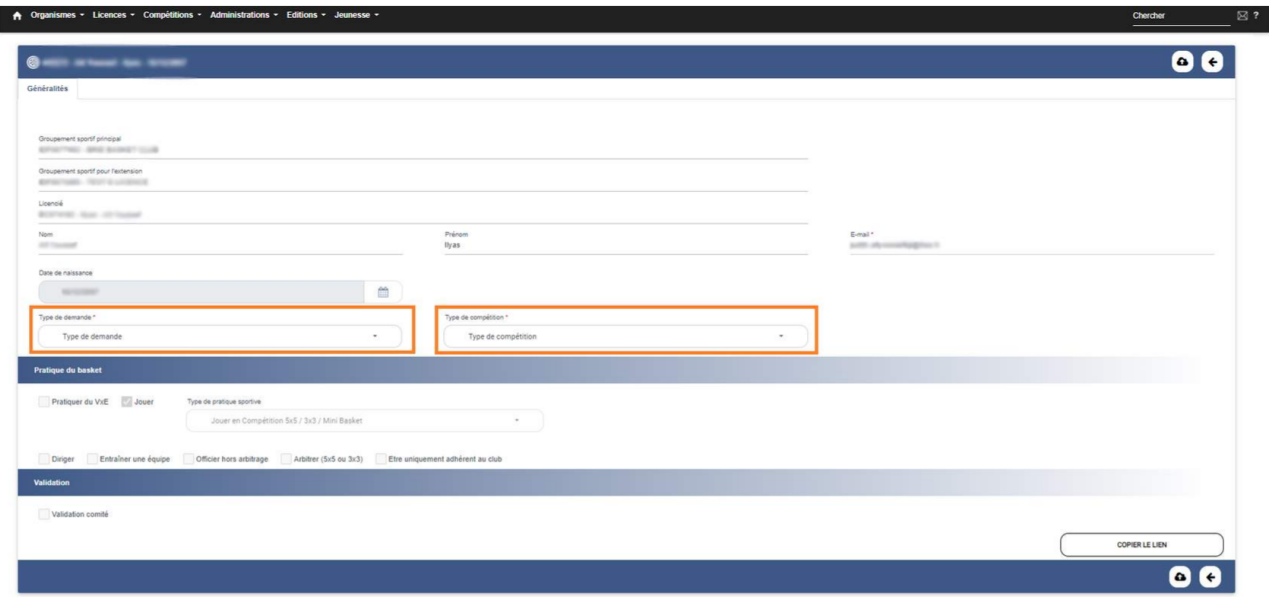

### **Etape 4 : Le licencié complète le formulaire**

Le licencié valide son formulaire.

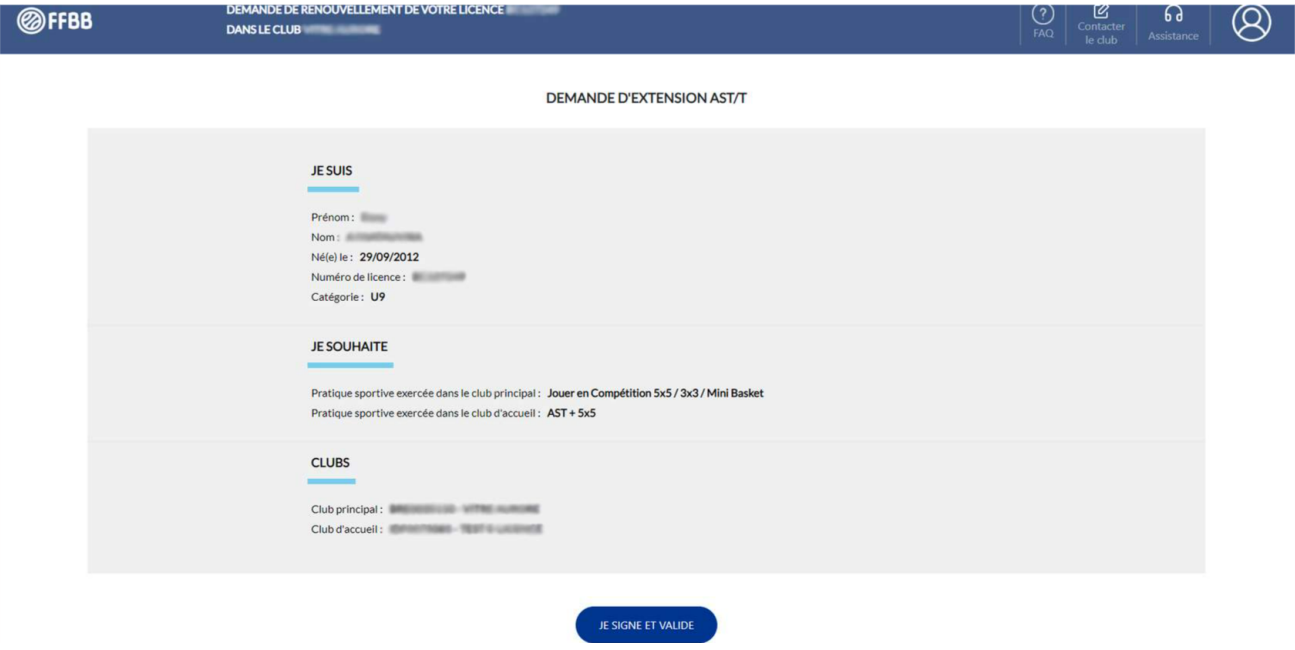

**Etape 5 : Le licencié reçoit une confirmation**

Un mail de confirmation est envoyé à l'utilisateur.

Une alerte est envoyée dans FBI aux clubs et aux comités (messagerie interne) ainsi qu'un message externe pour le club d'accueil et le club principal.

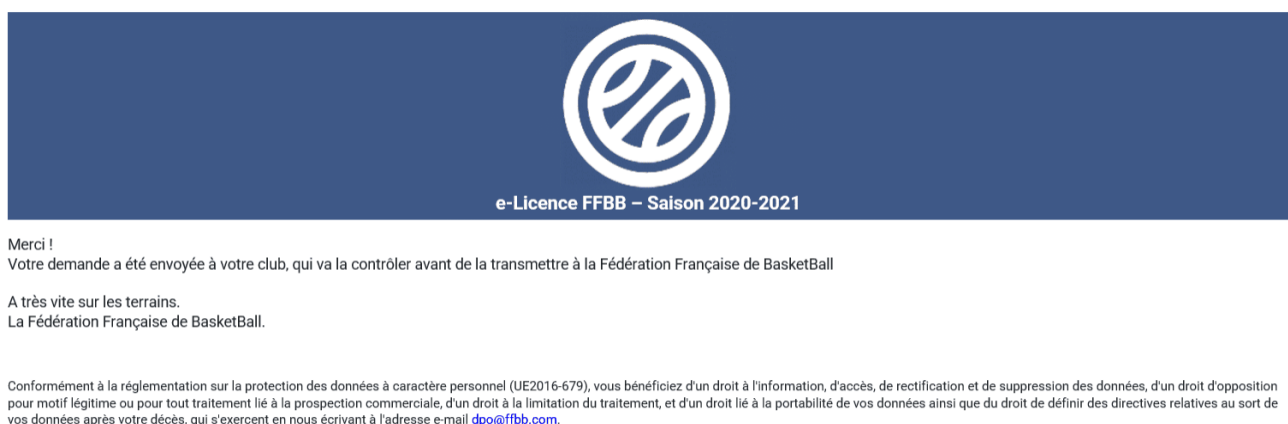

ce domice dificie voire deses, qui s'exercent en nous convant à radicace e mair dificultant de réponse.<br>Ce courriel a été envoyé automatiquement par FBI depuis une adresse qui ne peut pas recevoir de réponse France Basket Informations. Copyright © Fédération Française de BasketBall

## **Etape 6 : Les clubs et le comité (du club d'accueil) recherchent les demandes d'AST/T**

Pour rappel voici les validations attendues par type d'AST/T :

- AST : validation club d'accueil + comité club d'accueil
- AST E : validation club d'accueil + comité
- AST-CTC : Validation club principal + club d'accueil + comité
- Extension T : Validation club principal + club d'accueil + comité

Pour valider : le club d'accueil, le club de départ (si nécessaire) et le comité se rendent sur l'onglet "Gestion des préinscriptions" et effectuent une recherche par statut. En choisissant le statut "Attente validation extension", ils pourront retrouver les AST/T à valider.

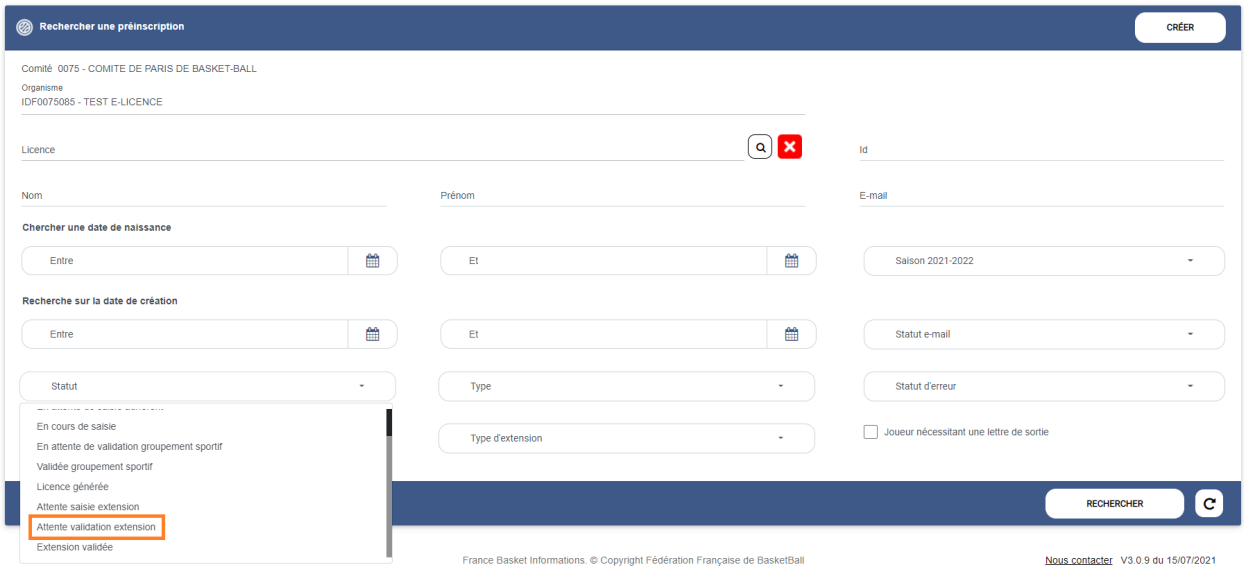

Etape 7 : Les clubs et le comité valident les demandes d'AST/T

Le bouton "Valider la préinscription" permet de valider la demande.

Une fois la validation effectuée, une date est enregistrée et s'affiche sur la demande.

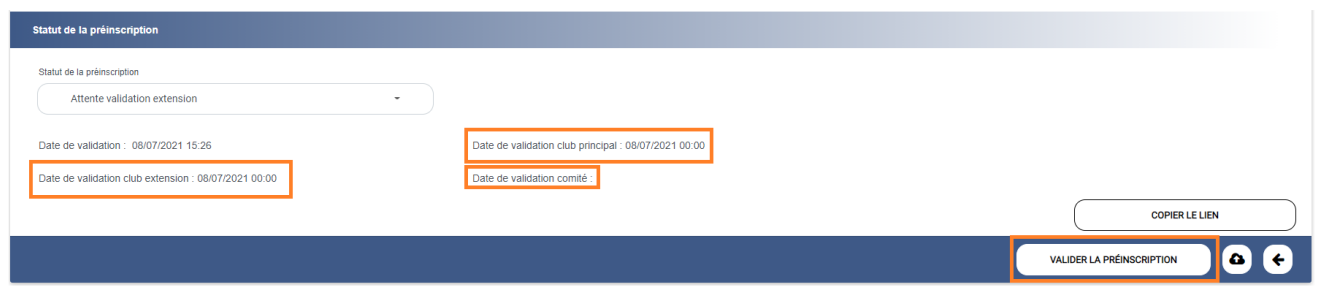

Etape 8 : FBI effectue les mises à jour

Une fois toutes les validations effectuée, la fiche licence est mise à jour et le licencié reçoit un nouveau carton de licence avec la mise à jour AST/T.

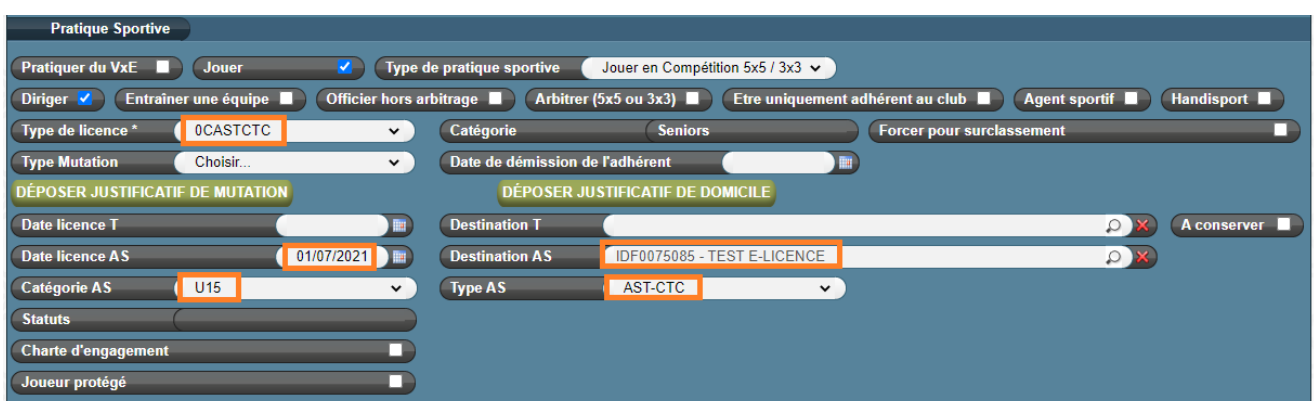